## **Mozaïk Portail Parents Aide au soutien des parents**

- 1. Se connecter au portail Mozaïk [: https://mozaikportail.ca](https://mozaikportail.ca/)
- 2. Cliquer sur la tuile *Aide au soutien des parents.* À noter que si vous n'avez pas accès à d'autres tuiles, vous accéderez directement à l'étape 3.

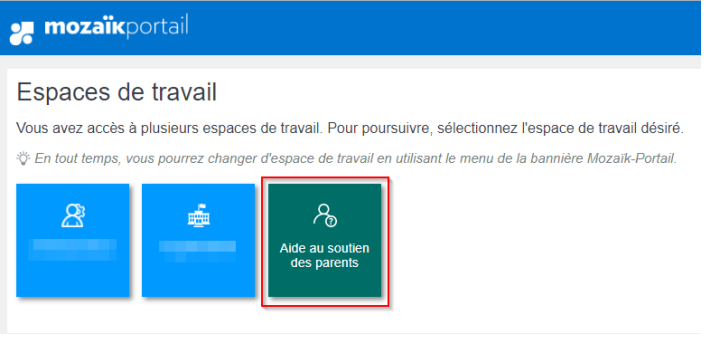

## Aide au soutien

3. Saisir l'adresse courriel du parent et cliquer sur la loupe pour rechercher.

Adresse courriel du parent abcdefghi@hotmail.com

 $|Q|$ 

4. Les informations reliées à cette adresse courriel seront affichées afin d'identifier rapidement l'erreur.

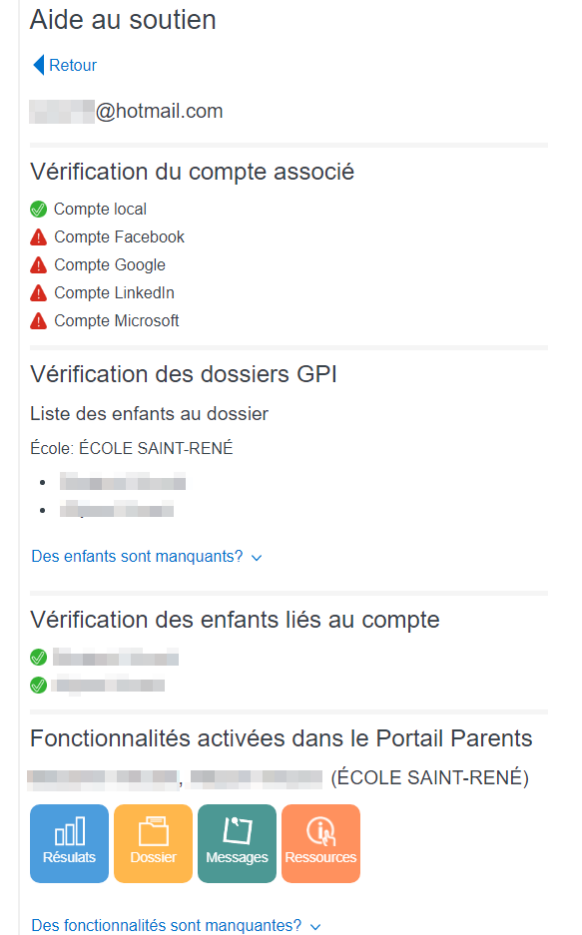